# Animating a Character!

## First Step

1.) Select the Cat

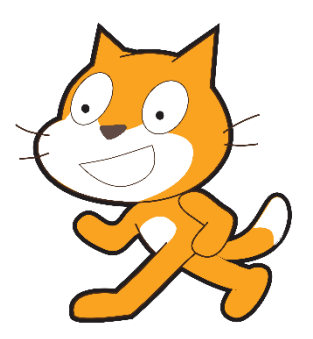

2.)Copy the following commands into the big programming window

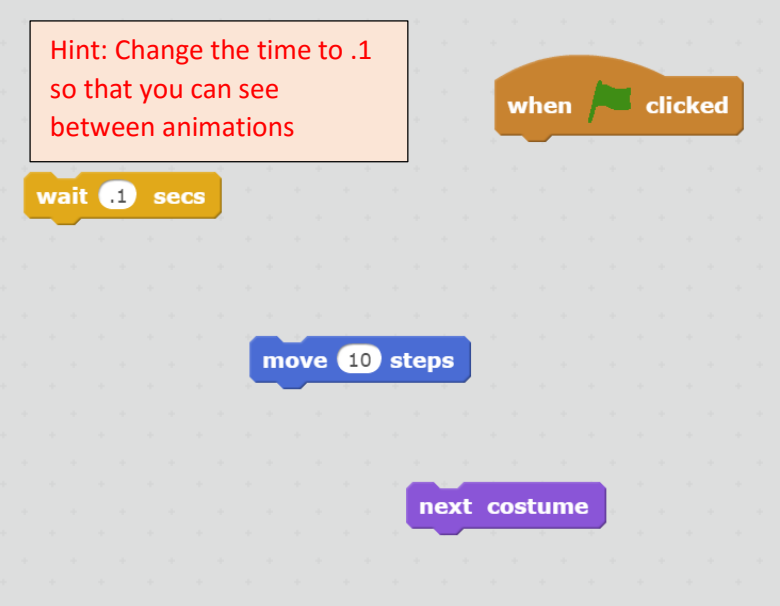

## Hint: Use the Colours to find out where the commands are

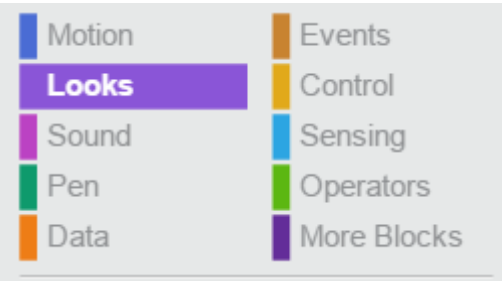

### Connect them together to see what happens

# Animating it

There are two ways to animate. 1.) Copy the code

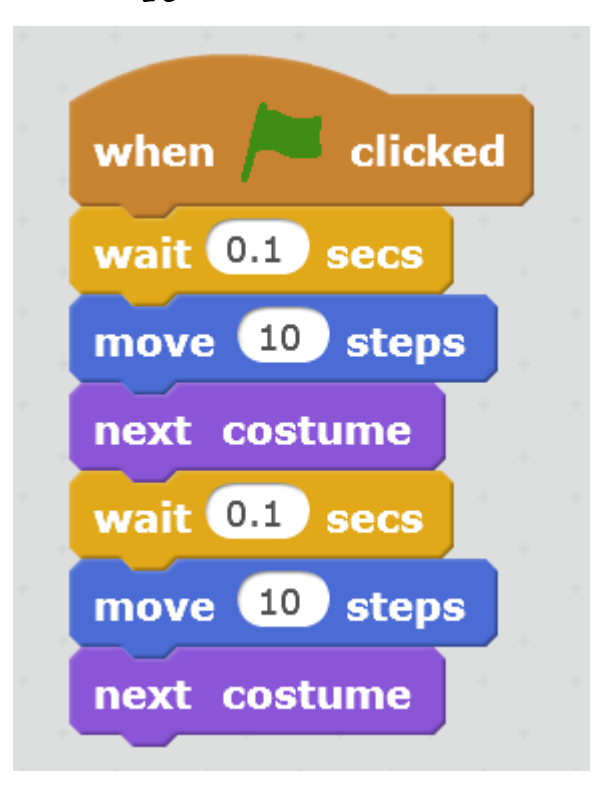

Or you can use a repeat command (a loop)

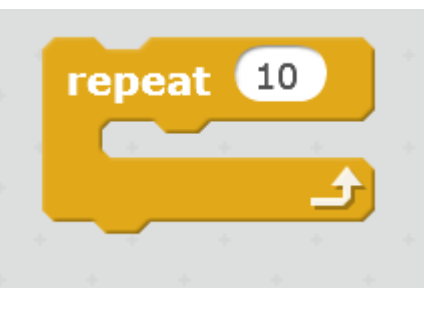

#### Like this

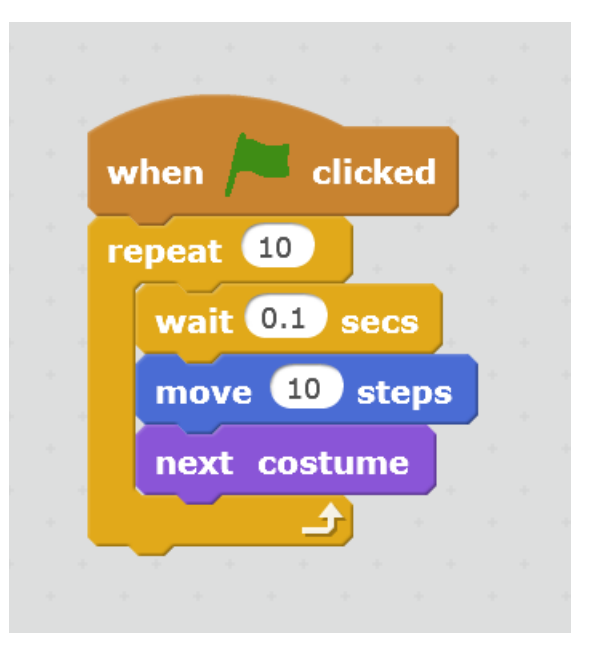

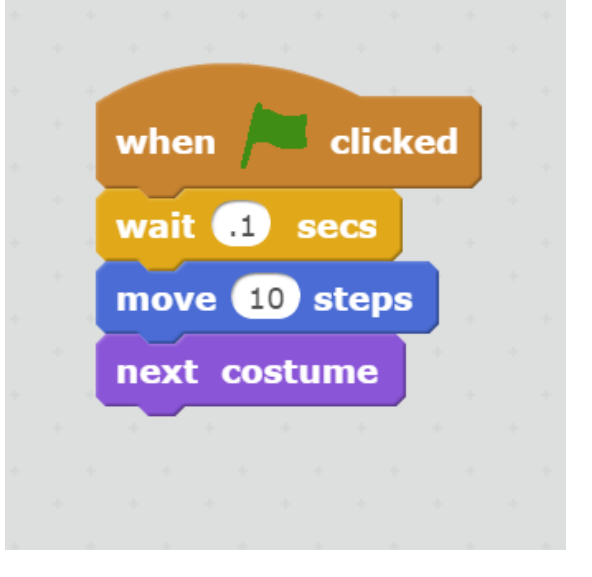

#### Try to experiment with a forever loop

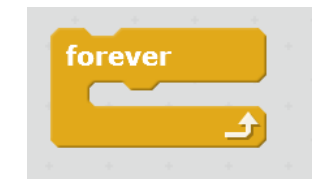